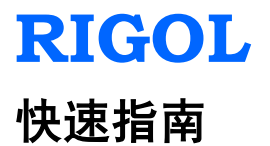

# **DSA1000A** 系列频谱分析仪

**2014** 年 **10** 月 **RIGOL Technologies, Inc.**

# 保证和声明

### 版权

© 2010 北京普源精电科技有限公司版权所有。

### 商标信息

**RIGOL** 是北京普源精电科技有限公司的注册商标。

### 文档编号

QGD01005-1110

### 声明

本公司产品受中国及其它国家和地区的专利(包括已取得的和正在申 请的专利)保护。

本公司保留改变规格及价格的权利。

本手册提供的信息取代以往出版的所有资料。

本手册提供的信息如有变更,恕不另行通知。

对本手册可能包含的错误,或因手册所提供的信息及演绎的功能,以 及因使用本手册而导致的任何偶然或继发的损失 **RIGOL** 概不负责。 未经 **RIGOL** 事先书面许可,不得影印、复制或改编本手册的任何部 分。

## 产品认证

**RIGOL** 认证本产品符合中国国家产品标准和行业产品标准及 ISO9001:2008 标准和 ISO14001:2004 标准,并进一步认证本产品符 合其它国际标准组织成员的相关标准。

## 联系我们

如您在使用此产品或本手册的过程中有任何问题或需求,可与 **RIGOL** 联系:

电子邮箱: service@rigol.com

网址:www.rigol.com

# 一般安全概要

了解下列安全性预防措施,以避 免受伤,并防止损坏本产品或与 本产品连接的任何产品。为避免 可能造成的危险,请务必按照规 定使用本产品。

#### 使用正确的电源线。

只允许使用所在国家认可的本 产品专用电源线。

#### 将产品接地。

本产品通过电源电缆的保护接 地线接地。为避免电击,在连接 本产品的任何输入或输出端子 之前,请确保本产品电源电缆的 接地端子与保护接地端可靠连 接。

#### 正确连接探头。

如果使用探头,探头地线与地电 势相同,请勿将地线连接至高电 压。

#### 查看所有终端额定值。

为避免起火和过大电流的冲击, 请查看产品上所有的额定值和 标记说明,请在连接产品前查阅 产品手册以了解额定值的详细 信息。

#### 使用合适的过压保护。

确保没有过电压(如雷电造成的 电压)到达该产品。否则操作人 员可能有遭受电击的危险。

#### 请勿开盖操作。

请勿在仪器机箱打开时运行本 产品。

#### 请勿将异物插入风扇的排风口。

请勿将异物插入风扇的排风口 以免损坏仪器。

#### 使用合适的保险丝。

只使用本产品指定规格的保险 丝。

#### 避免电路外露。

电源接通后请勿接触外露的接 头和元件。

### 怀疑产品出故障时,请勿进行操 作。

如果您怀疑本产品出现故障,请 联络**RIGOL**授权的维修人员进 行检测。任何维护、调整或零件 更换必须由**RIGOL**授权的维修 人员执行。

#### 保持适当的通风。

通风不良会引起仪器温度升高, 进而引起仪器损坏。使用时应保 持良好的通风,定期检查通风口

和风扇。

#### 请勿在潮湿环境下操作。

为避免仪器内部电路短路或发 生电击的危险,请勿在潮湿环境 下操作仪器。

#### 请勿在易燃易爆的环境下操作。

为避免仪器损坏或人身伤害,请 勿在易燃易爆环境下操作仪器。

#### 请保持产品表面的清洁和干燥。

为避免灰尘或空气中的水分影 响仪器性能,请保持产品表面的 清洁和干燥。

#### 防静电保护。

静电会造成仪器损坏,应尽可能 在防静电区进行测试。在将电缆 连接至仪器前,应将其内外导体 短暂接地以释放静电。

#### 保护射频输入端口。

不要弯曲或撞击连接到频谱仪 上的被测件(如滤波器、衰减器 等),否则会增加对仪器端口的 负重,造成仪器损坏。其次,不 要混用 50 Ω 和 75 Ω 的连接器和 电缆。

#### 请勿使输入端过载。

为避免损坏仪器,输入到射频输 入端的信号,直流电压分量不得 超过50 V,交流(射频)信号分

量最大连续功率不得超过30 dBm $(1W)$ .

#### 适当使用功率计。

对所测信号的性质不太了解时, 请采用以下方法确保频谱仪的 安全使用: 若有 RF 功率计, 先 利用其测量信号电平;若没有, 可在信号电缆与频谱仪输入端 之间接入一个定值外部衰减器, 此时,频谱仪应选择最大射频衰 减,最大扫宽频率(SPAN)和 可能的最大基准电平,以显示可 能偏出屏幕的信号。

### 了解频谱仪技术指标的使用条 件。

为确保仪器所有性能达标,请在 指定的条件下使用仪器。

#### 正确使用电池。

严禁将电池暴露于高温或火中。 要让儿童远离电池。不正确地更 换电池可能造成爆炸(警告: 锂 离子电池)。必须使用 **RIGOL** 指定的电池。

#### 注意搬运安全。

为避免仪器在搬运过程中滑落, 造成仪器面板上的按键、旋钮或 接口等部件损坏,请注意搬运安 全。

# 安全术语和符号

本手册中的术语。以下术语可能出现在本手册中:

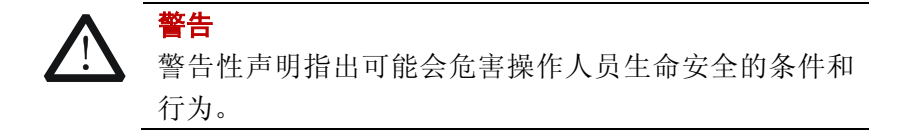

### 注意

注意性声明指出可能导致本产品损坏或数据丢失的条件 和行为。

产品上的术语。以下术语可能出现在产品上:

- 危险 表示您如果进行此操作可能会立即对您造成危害。
- **警告** 表示您如果进行此操作可能会对您造成潜在的危害。
- 注意 表示您如果进行此操作可能会对本产品或连接到本产品的其 他设备造成损坏。

产品上的符号。以下符号可能出现在产品上:

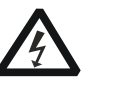

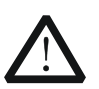

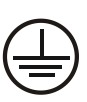

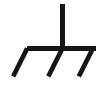

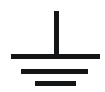

高电压 安全警告 保护性接地端 壳体接地端 测量接地端

# 保养与清洁

### 保养

请勿将仪器放置在长时间受到日照的地方。

### 清洁

请根据使用情况经常对仪器进行清洁。方法如下:

- 1.断开电源。
- 2.用潮湿但不滴水的软布(可使用柔和的清洁剂或清水)擦试仪器外 部的浮尘。清洁带有液晶显示屏的仪器时,请注意不要划伤 LCD 显示屏。

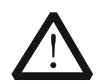

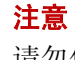

请勿使任何腐蚀性的液体沾到仪器上,以免损坏仪器。

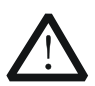

# 警告

重新通电之前,请确认仪器已经干透,避免因水分造成电 气短路甚至人身伤害。

# 环境注意事项

以下符号表明本产品符合WEEE Directive 2002/96/EC 所制定的要 求。

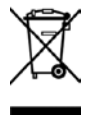

### 设备回收

本产品中包含的某些物质可能会对环境或人体健康有害,为避免将有 害物质释放到环境中或危害人体健康,建议采用适当的方法回收本产 品,以确保大部分材料可正确地重复使用或回收。有关处理或回收的 信息,请与当地权威机构联系。

# 目录

目录

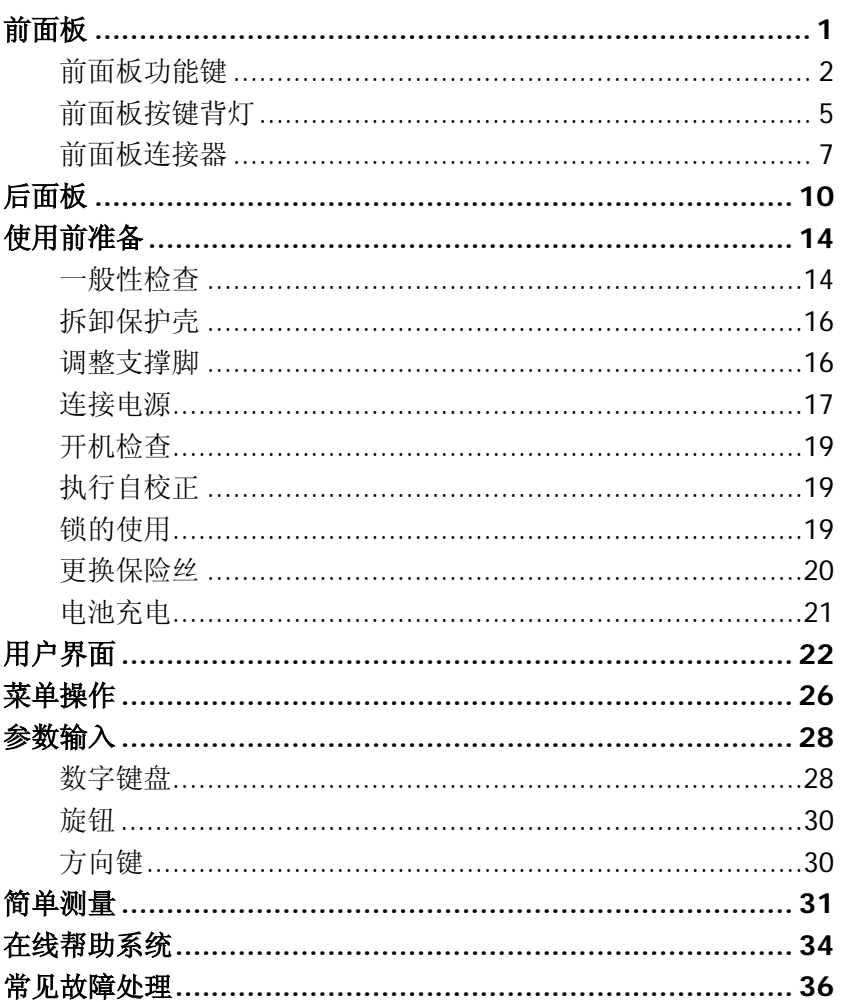

# <span id="page-10-0"></span>前面板

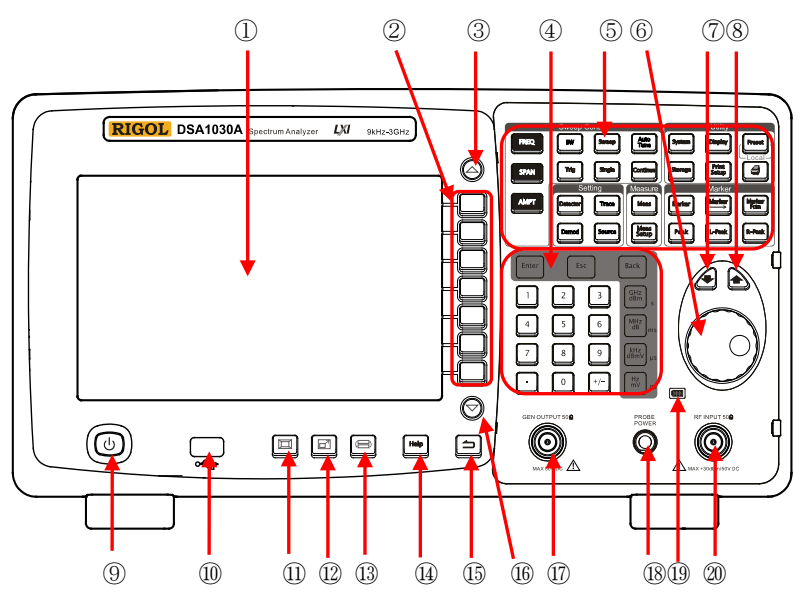

图 1 前面板视图

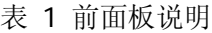

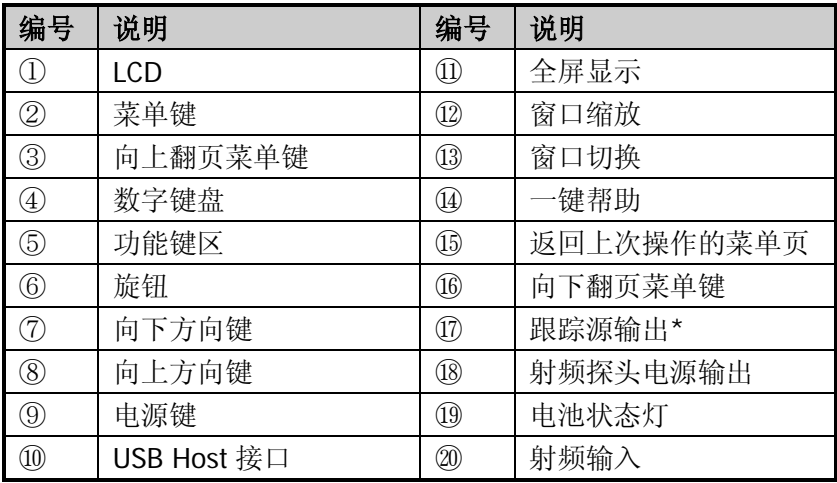

注\*:此功能仅适用于 DSA1030A-TG。

# <span id="page-11-0"></span>前面板功能键

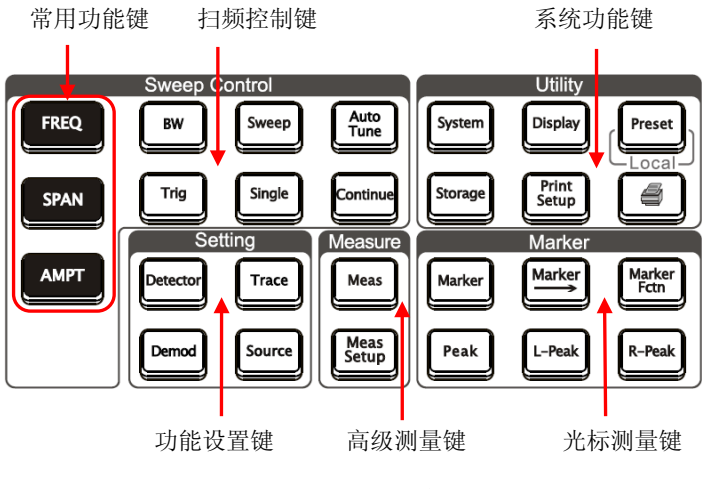

图 2 功能键示意图

表 2 前面板功能键描述

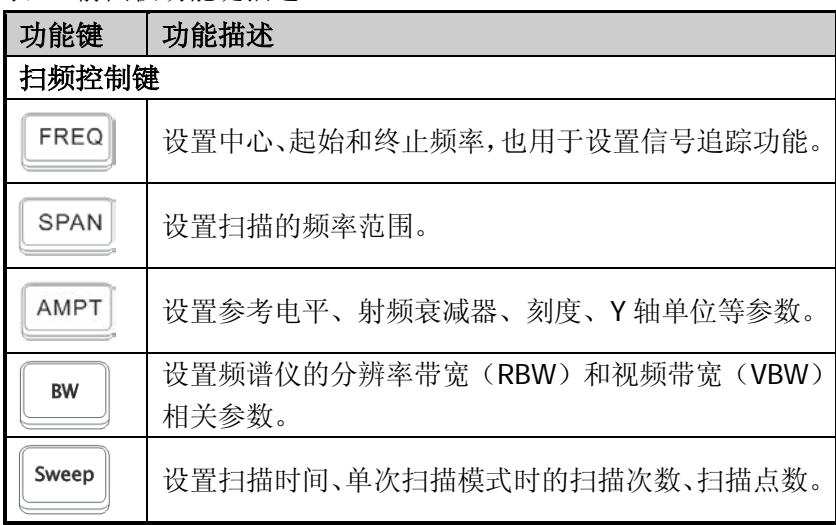

前面板功能键描述(续表)

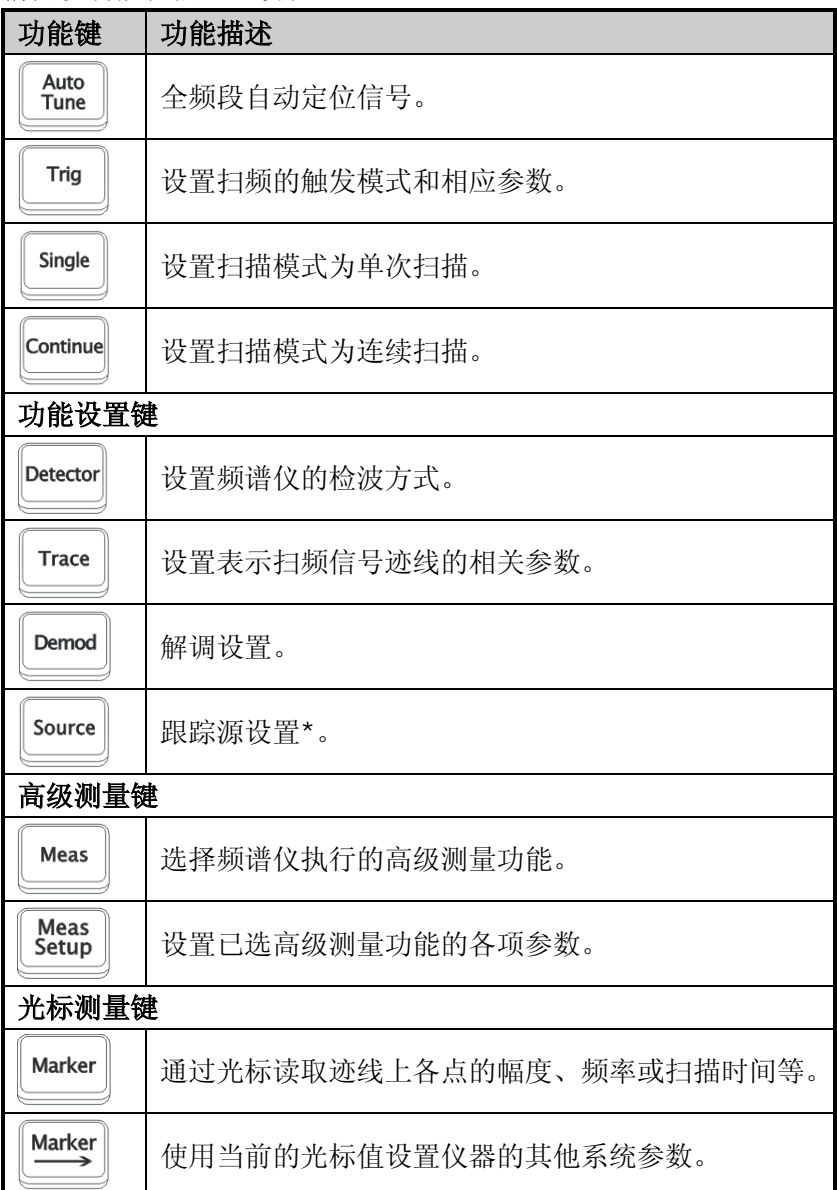

#### **RIGOL**

前面板功能键描述(续表)

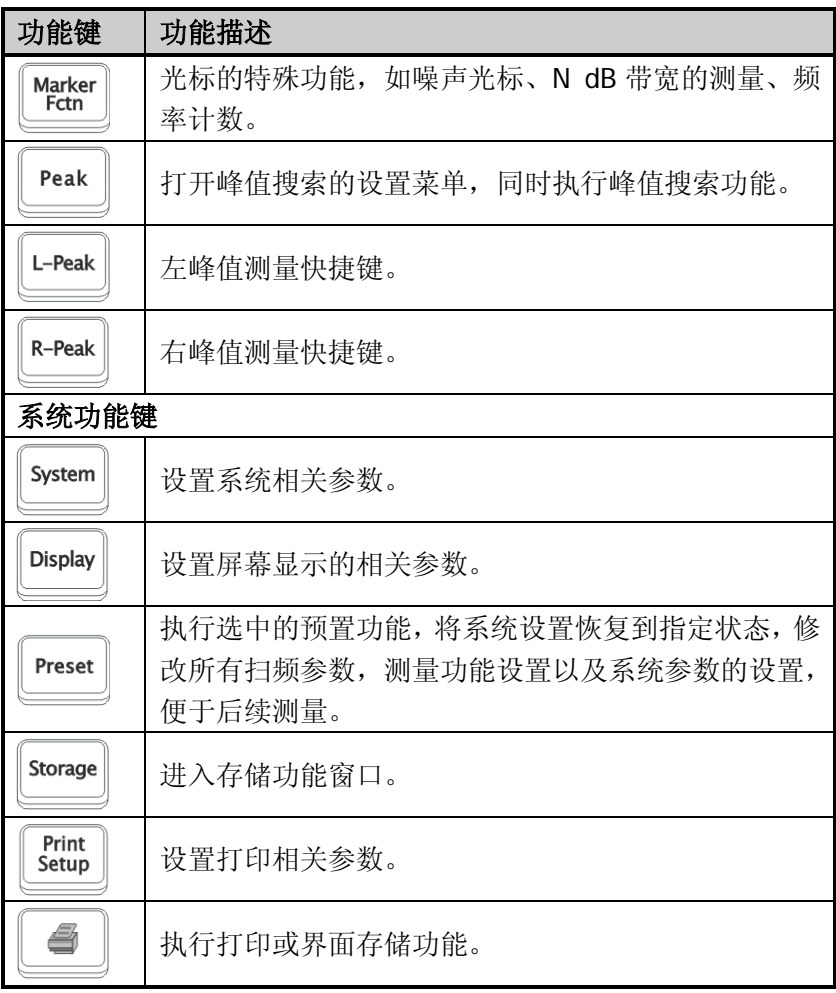

注\*:此功能仅适用于 DSA1030A-TG。

# <span id="page-14-0"></span>前面板按键背灯

前面板中的部分按键在使用过程中背灯的亮灭或颜色表示频谱仪处 于特定的工作状态。下面将列举可能出现的状态。

**1. Auto Tune**

按 **Auto Tune** 键将其点亮,频谱仪将在全频段内扫描信号, 找出幅度最大的信号,并将该信号移到屏幕中心。扫描完毕,背 灯熄灭。

**2. Single**、**Continue**

**Single** 和 **Continue** 键灯亮时分别表示扫描方式是单次或者 连续。

**3. Meas**

**Meas** 测量功能中有任一功能打开时,键灯点亮;所有功能关闭 时,键灯熄灭。

**4. Source\***

**Source** 功能打开时,键灯点亮;关闭时,键灯熄灭。

**5.** 电源灯

AC供电模式下:

- 渐亮渐暗,呈呼吸状:表示待机状态
- 常亮:表示正常工作状态

电池供电模式下:

- 灯灭:表示待机状态
- 常亮:表示正常工作状态

# 6. 电池状态灯

用于表示电池有无安装以及当前电量:

- 绿色: 电池电量>80%
- 橙色: 20%<电池电量<80%
- 红色: 电池电量<20%
- 全灭:电池未安装或无剩余电量

注\*: 此功能仅适用于 DSA1030A-TG。

# <span id="page-16-0"></span>前面板连接器

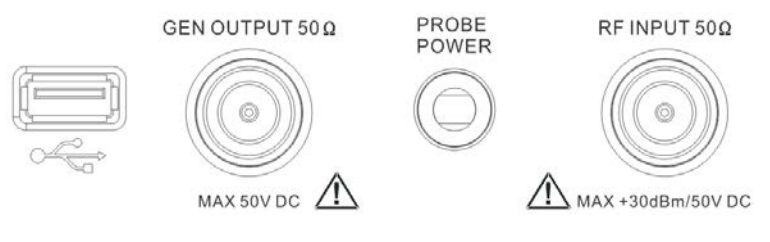

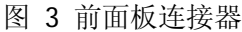

#### **1. USB Host**

频谱仪可作为"主设备"与外部 USB 设备连接。该接口支持 U 盘、USB-GPIB 转接模块,如下图所示:

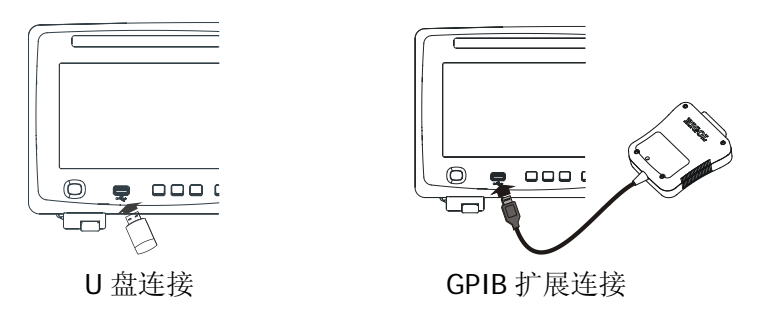

图 4 USB Host 接口连接

#### **2. GEN OUTPUT 50Ω**(跟踪源输出 **50Ω**)

跟踪信号源的输出可通过一个 N 型阳头连接器的电缆连接到接 收设备中,如下图所示。注意:跟踪源功能仅适用于 DSA1030A-TG。

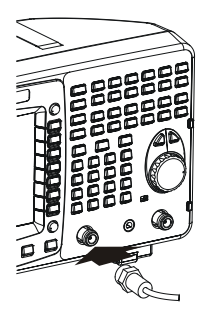

图 5 跟踪源输出连接

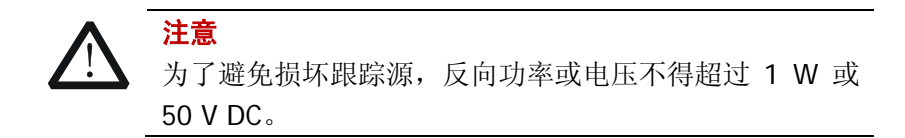

#### **3. PROBE POWER**(射频探头电源)

该接口可提供两路电源电压为射频探头供电: 一路为 15 V, 150 mA,另一路为-12.6 V,150 mA。

#### **4. RF INPUT 50Ω**(射频输入 **50Ω**)

射频输入可通过一个 N 型阳头连接器的电缆连接到被测设备中, 如下图所示。

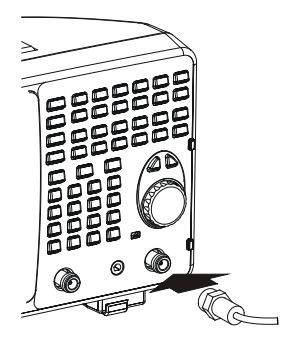

图 6 射频输入连接

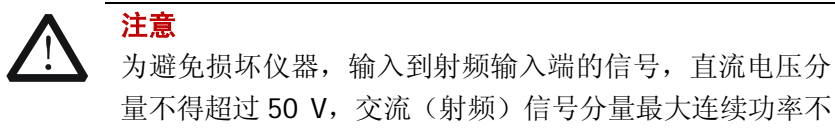

得超过 30 dBm (1 W)。

<span id="page-19-0"></span>后面板

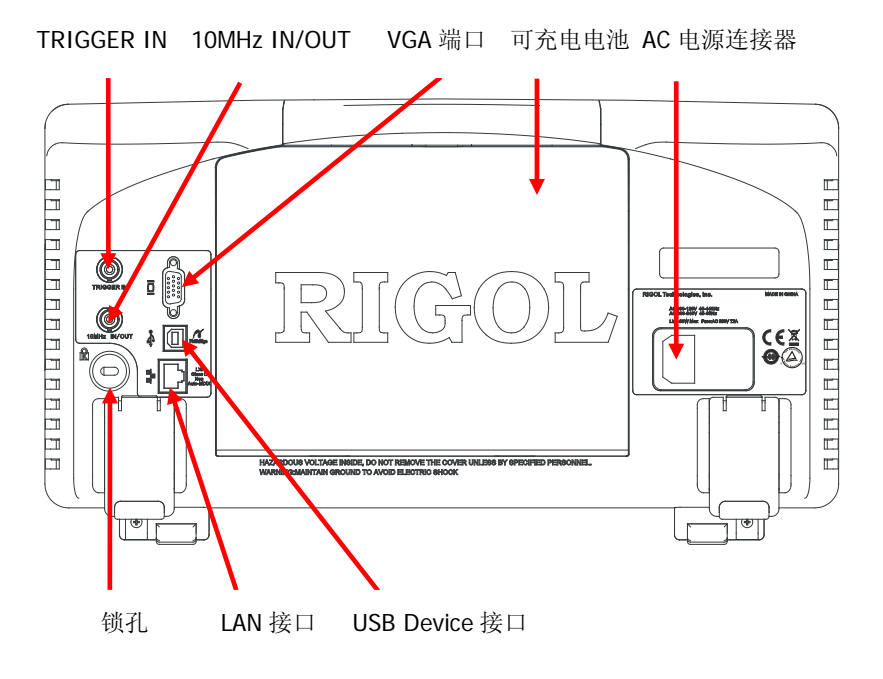

图 7 后面板视图

#### **1. AC** 电源连接器

可连接的 AC 电源类型: AC:  $100 V - 120 V$ ,  $45 Hz - 440 Hz$ AC: 200 V – 240 V, 45 Hz – 65 Hz

#### **2.** 可充电电池

可充电电池为可选附件,电压为 10 V – 18 V,可持续使用 3 小 时。

### **3. TRIGGER IN**

外部触发信号通过 BNC 电缆输入频谱仪中,如下图所示。

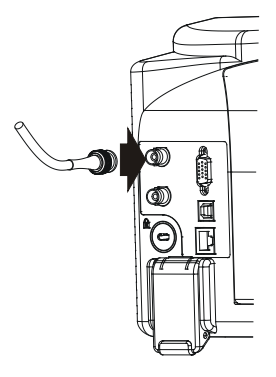

图 8 TRIGGER IN 连接

#### **4. 10MHz IN/OUT**

参考时钟输入/输出通过 BNC 电缆连接实现,如下图所示。

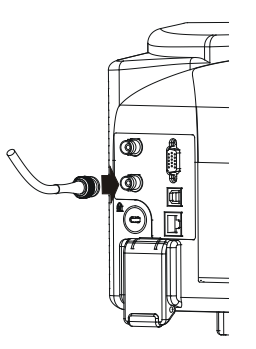

图 9 10MHz IN/OUT 连接

#### **5. VGA** 端口

该端口提供 VGA 视频信号输出, 使用 VGA 连接线连接该端口, 如下图所示。

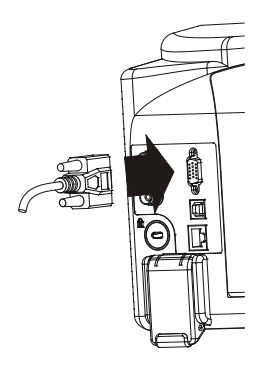

图 10 VGA 端口连接

#### **6. USB Device** 接口

频谱仪可作为"从设备"与外部 USB 设备连接。该接口支持 PictBridge 打印机和 USB 远程控制连接。

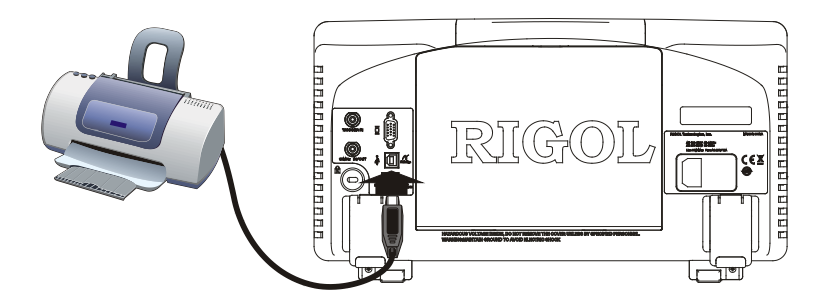

图 11 PictBridge 打印机连接

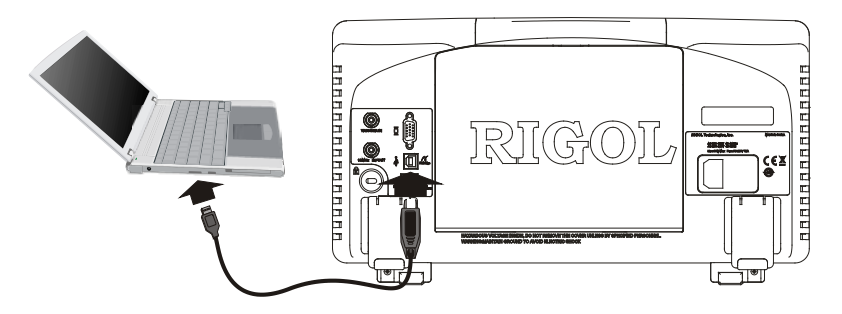

图 12 USB 远程控制连接

### **7. LAN** 接口

频谱仪可通过该接口连接至局域网中进行远程控制。仪器符合 LXI Core 2011 Device 类仪器标准,可快速搭建测试系统,轻松 实现系统集成。

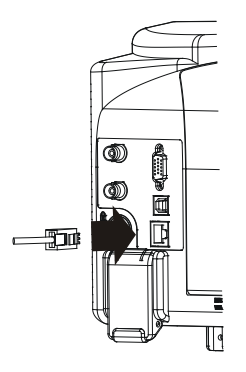

图 13 LAN 接口连接

# <span id="page-23-0"></span>使用前准备

### <span id="page-23-1"></span>一般性检查

当您得到一款新的频谱分析仪,请按以下步骤进行检查。

#### **1**. 检查运输包装

如运输包装已损坏,请保留被损坏的货运包装或防震材料,直到 货物经过完全检查且仪器通过电气和机械测试。

因运输造成的仪器损坏,由发货方和承运方联系赔偿事宜。 **RIGOL**公司恕不进行免费维修或更换。

#### **2**. 检查整机

若有机械损坏或缺失,或者仪器未通过电气和机械测试,请联系 您的**RIGOL**经销商。

#### **3**. 检查随机附件

关于随机提供的附件明细,请参照下面的附件图片。若包装中内 容有缺失或损坏,请联系您的**RIGOL**经销商。

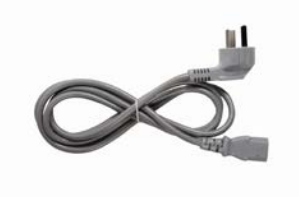

一根符合所在国家标准的电源线 一条 USB 数据线

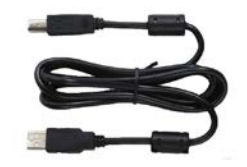

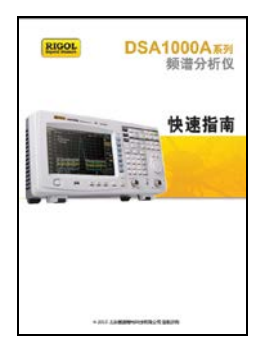

 $\neg$ 本快速指南 インファイル 一张 CD\*

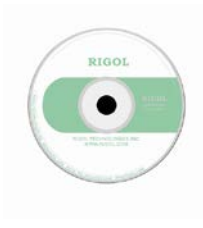

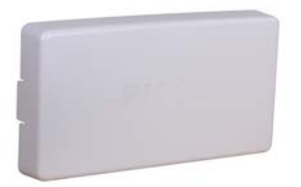

前面板保护壳

### 注**\***:**CD** 中含《用户手册》等用户文档。

# <span id="page-25-0"></span>拆卸保护壳

使用频谱仪之前,请先拆下前面板保护壳。双手拉住前面板保护壳两 边的横向卡钩,沿下图箭头所指方向适当用力即可将保护壳卸下。

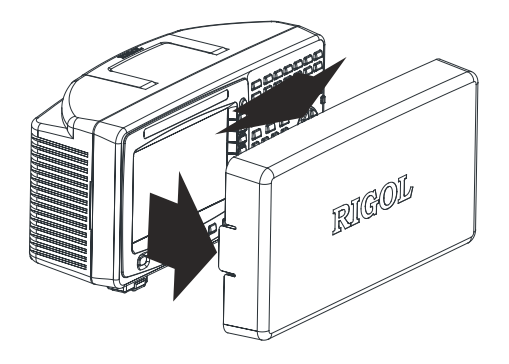

图 14 拆卸前面板保护壳

## <span id="page-25-1"></span>调整支撑脚

如有必要,请沿下图箭头所指方向调整频谱仪的支撑脚。

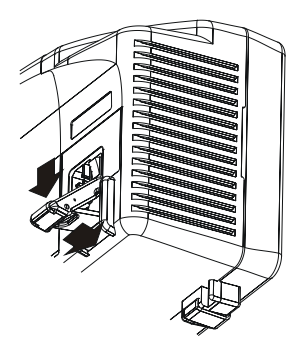

图 15 调整支撑脚

## <span id="page-26-0"></span>连接电源

频谱仪可通过 AC 电源或可充电电池供电。

### 连接 **AC** 电源

请使用附件提供的电源线将频谱仪连接至 AC 电源中,如下图所示。 有关 AC 电源电压和频率的要求请查看"后面板"一节中的介绍。

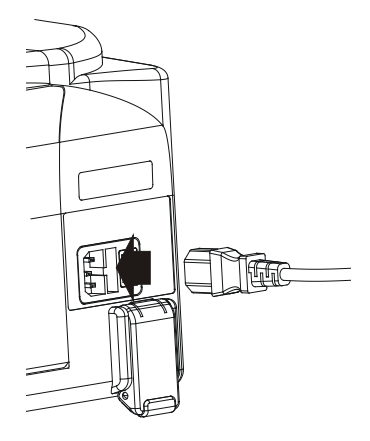

图 16 连接电源线

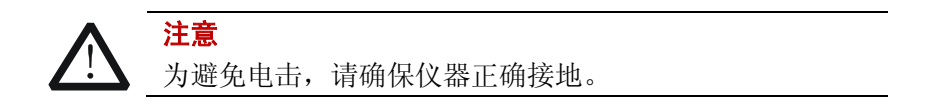

### 使用电池

频谱仪提供可选的可充电电池,请按下图所示方法安装电池。安装完 毕后,前面板的电池状态灯【■■ 将指示电池有无安装以及当前电 量。

- 绿色: 电池电量>80%
- 橙色: 20%<电池电量<80%
- 红色: 电池电量<20%
- 全灭:电池未安装或无剩余电量

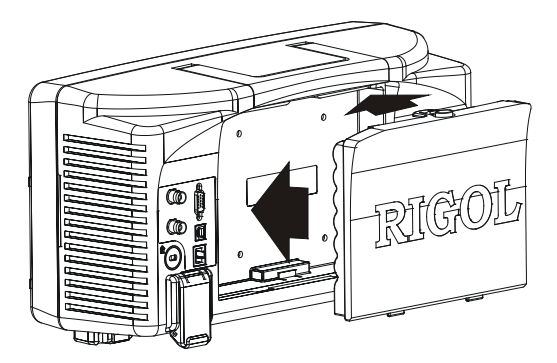

图 17 安装电池

电池为可充电电池,充电方法可参考"电池充电"一节中的介绍。

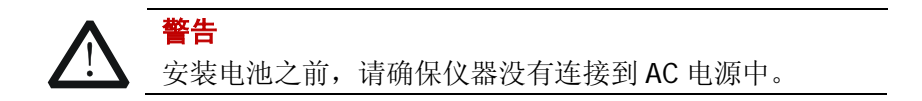

# <span id="page-28-0"></span>开机检查

打开后面板电源开关,然后按下前面板的电源键 9 打开频谱仪。 您可以通过开机进度指示获得开机初始化过程信息。开机画面结束 后,屏幕出现扫频曲线。

# <span id="page-28-1"></span>执行自校正

按 System → 校准 → 立即校准,使用系统内部的校准源对系统进 行自校正。

# <span id="page-28-2"></span>锁的使用

如有必要,您可以使用安全锁将频谱仪锁在固定位置。沿下图所示方 向将锁对准仪器上的锁孔插入,顺时针旋转钥匙以锁定仪器,然后拔 出钥匙。

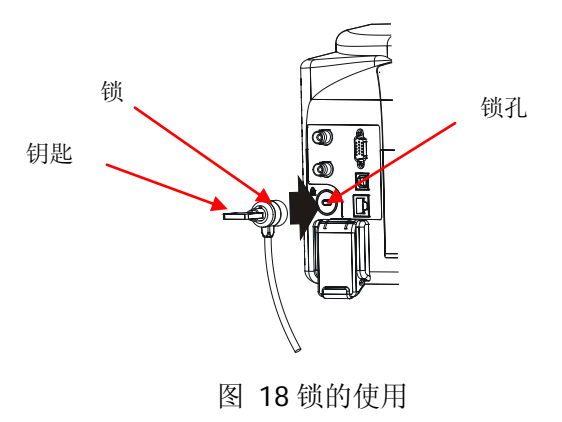

### <span id="page-29-0"></span>更换保险丝

如需更换保险丝,请使用仪器指定规格的保险丝,然后按如下步骤更 换:

- 1. 关闭仪器, 断开电源, 拔夫电源线:
- 2. 使用小一字螺丝刀撬出保险丝座;
- 3. 取出保险丝;
- 4. 更换指定规格的保险丝;
- 5. 重新安装保险丝座。

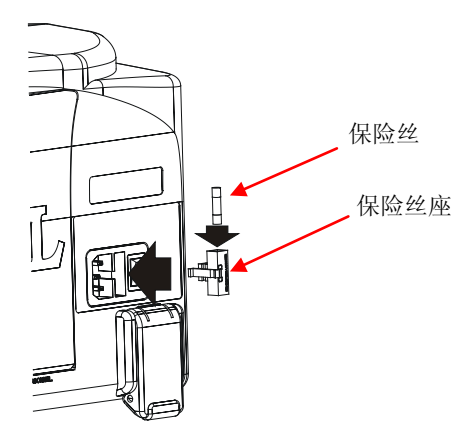

图 19 更换保险丝

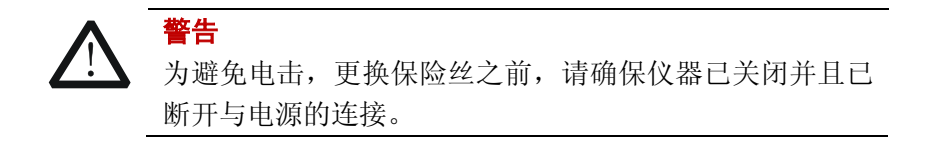

# <span id="page-30-0"></span>电池充电

请按照"使用电池"一节中的说明安装电池,然后连接 AC 电源,打 开后面板电源开关,即可对电池进行充电。此时,前面板的电源键可 以处于任意状态。

前面板的电池状态灯【III】将指示充电进度。如果电池状态灯不亮, 说明当前电池无剩余电量,如果充电时间超过半小时,电池状态灯仍 然不亮,请切断电源后查看电池安装是否正确或电池是否已损坏。

无论频谱仪处于开机还是待机模式,电池充满电量所需时间均为 10 小时左右。

# <span id="page-31-0"></span>用户界面

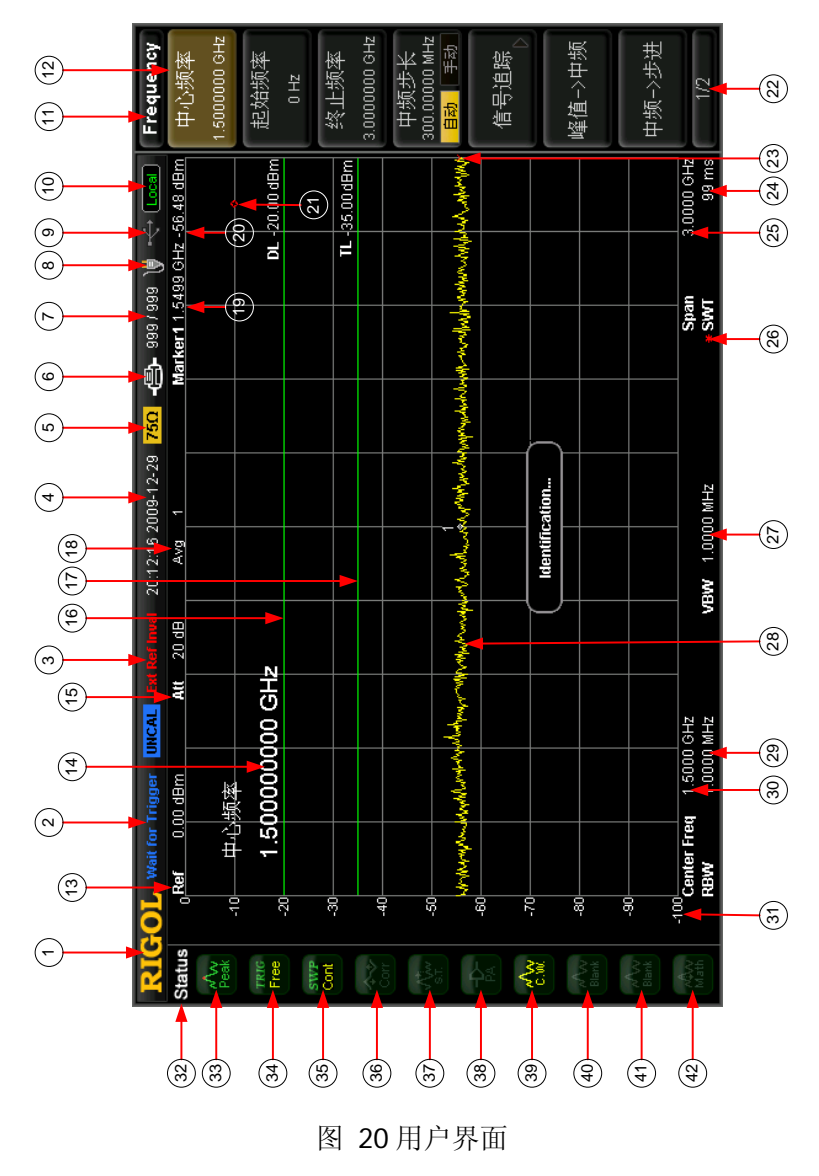

表 3 用户界面标识

| NO.            | 名称             | 说明                              |
|----------------|----------------|---------------------------------|
| 1              | <b>LOGO</b>    | RIGOL 公司的 LOGO。                 |
| $\overline{2}$ | 系统状态           | Auto Tune: 自动信号获取               |
|                | (UNCAL 和       | Auto Range: 自动量程                |
|                | Identification | Wait for Trigger: 等待触发          |
|                | 位置不同,详见        | Calibrating: 校准中                |
|                | 图示)            | UNCAL: 测量未校准                    |
|                |                | Identification: LXI仪器已识别        |
| 3              | 外部参考           | Ext Ref: 外部参考                   |
|                |                | Ext Ref Invalid: 外部参考无效         |
| $\overline{4}$ | 时间             | 显示系统时间。                         |
| 5              | 输入阻抗           | 显示当前的输入阻抗(仅在75Ω时显示)。            |
| 6              | 打印状态           | 8 8 .<br>交替显示表示正在连接打印机          |
|                |                | <sup>图</sup> : 打印机连接成功/打印完成/打印机 |
|                |                | 闲置                              |
|                |                | ■ ■ : 交替显示表示正在打印                |
|                |                | 5 : 打印中止                        |
| $\overline{7}$ | 打印进度           | 显示当前打印份数和总打印份数。                 |
| 8              | 供电状态           | 交流供电: 显示                        |
|                |                | 电池供电: 显示剩余电量 目目目目               |
| 9              | U 盘状态          | 显示 U 盘是否安装,如已安装显示■<             |
| 10             | 工作状态           | 显示 Local (本地) 或 Rmt (远程)。       |
| 11             | 菜单标题           | 当前菜单所属的功能。                      |
| 12             | 菜单项            | 当前功能的菜单项。                       |
| 13             | 参考电平           | 参考电平值。                          |
| 14             | 活动功能区          | 当前操作的参数及参数值。                    |
| 15             | 衰减器设置          | 衰减器设置。                          |
| 16             | 显示线            | 读数参考以及峰值显示的阈值条件。                |
| 17             | 触发电平           | 用于视频触发时设置触发电平。                  |

#### **RIGOL**

用户界面标识(续表)

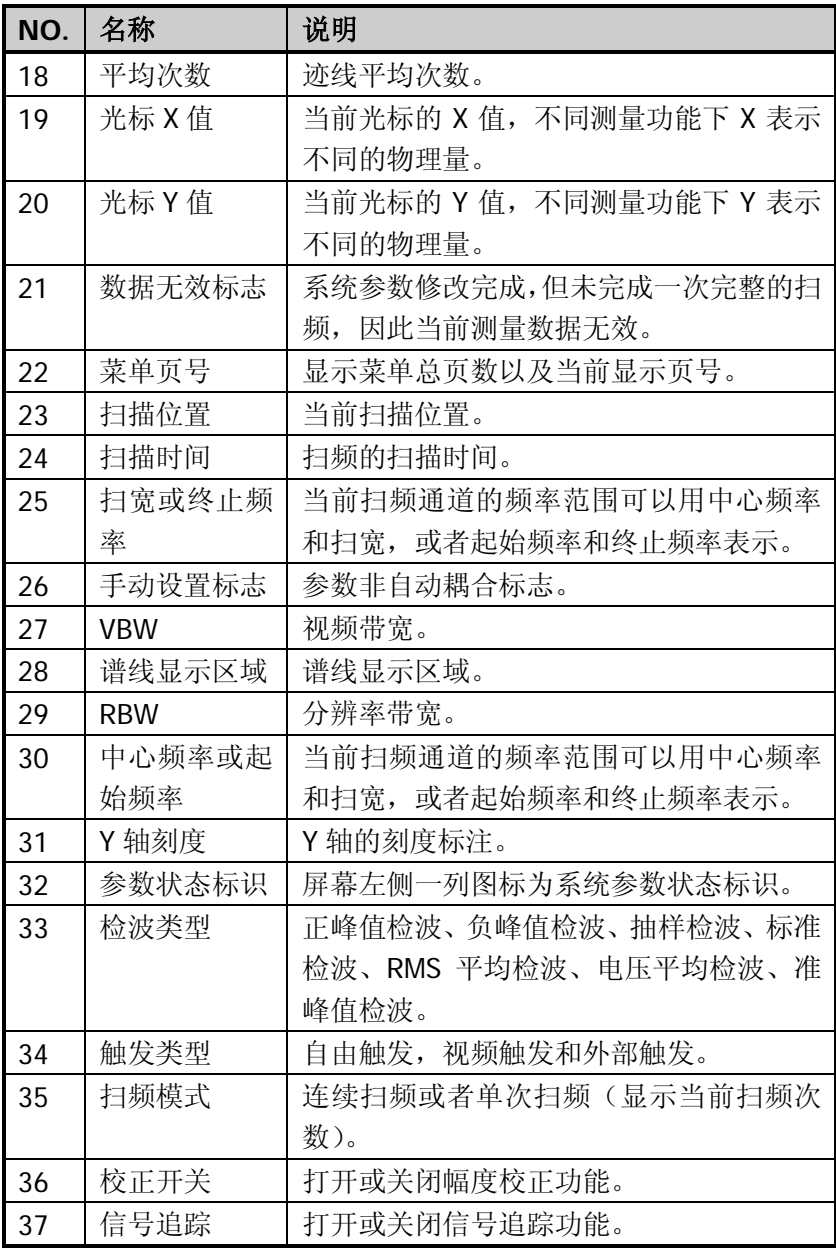

用户界面标识(续表)

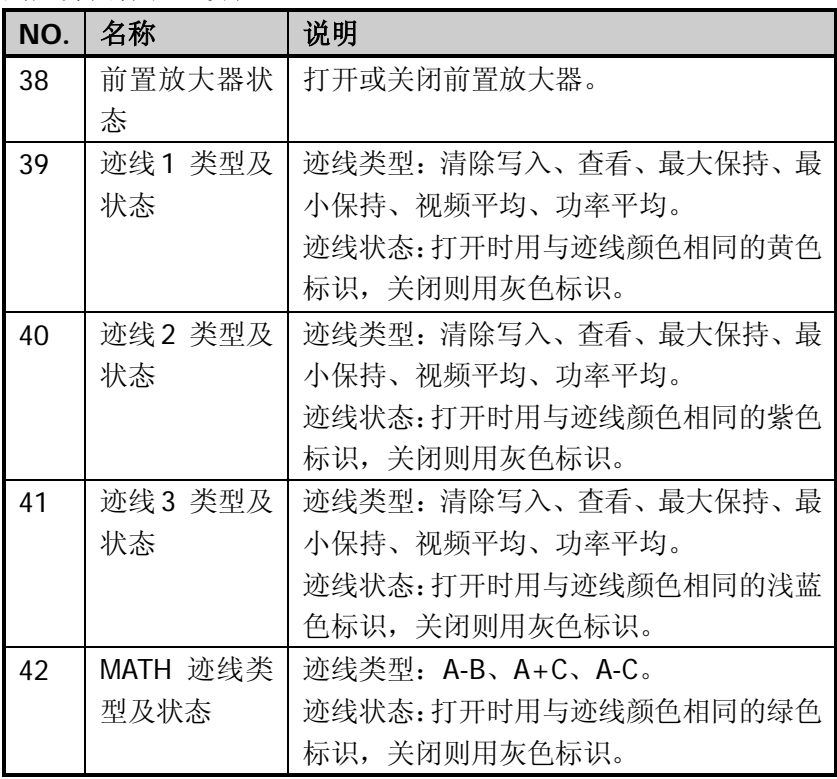

# <span id="page-35-0"></span>菜单操作

菜单类型按执行方式的不同可分为7种,下面将详细介绍每种类型及 其操作方法。

#### **1.** 参数输入型

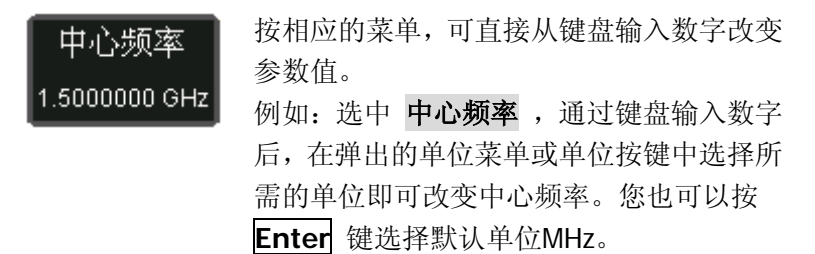

#### **2.** 两种功能切换

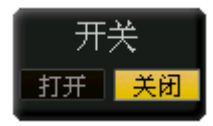

按相应的菜单键,可切换菜单项的子选项。 例如: 按 信号追踪 → 开关, 可打开/关闭 信号追踪功能。

#### **3.** 进入下一级菜单(带参数)

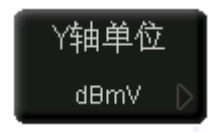

按相应的菜单键,进入当前菜单的下一级子 菜单,改变子菜单的选中项,在返回时会改 变父菜单所带参数的类型。

例如: 按 Y轴单位 进入下一级子菜单, 选 中 **dBmV** 后再返回上级菜单,即改变Y轴 单位为dBmV。

#### **4.** 进入下一级菜单(不带参数)

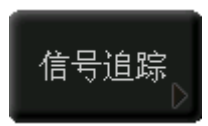

按相应的菜单键,进入当前菜单的下一级子 菜单。

例如: 按 信号追踪, 直接进入下一级菜单。

### **5.** 直接执行此功能

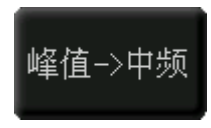

按相应的菜单键,执行一次对应的功能。 例如:按 峰值**->**中频,执行一次峰值搜索, 并将当前峰值信号的频率设置为频谱仪的 中心频率。

#### **6.** 功能切换**+**参数输入

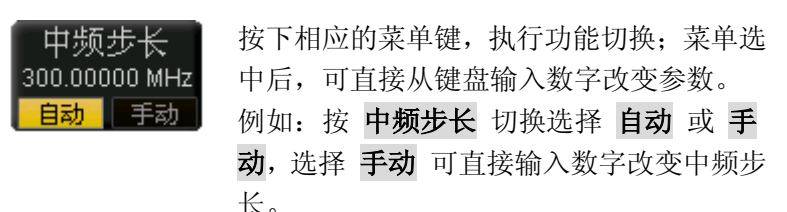

**7.** 选中状态

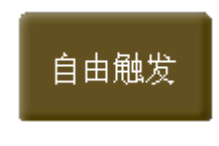

按下相应的菜单键,修改参数后返回上级菜 单。

例如: 按 触发类型 → 自由触发 选中自由 触发,表明此时频谱仪处于自由触发状态。

<span id="page-37-0"></span>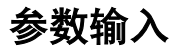

参数输入可通过数字键盘、旋钮和方向键完成。

<span id="page-37-1"></span>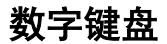

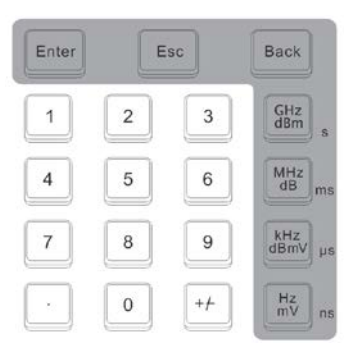

图 21 数字键盘

数字键盘由以下几部分组成:

#### **1.** 数字键

数字键 0~9 用于直接输入所需的参数值。

**2.** 小数点

按下该键,在当前光标处插入一个小数点"."。

#### **3.** 符号键

符号键"+/-"用于改变参数的符号。首次按下该键,参数符号 为"-",再次按下该键,符号切换为"+"。

#### **4.** 单位键

单位键包括: GHz/dBm/s, MHz/dB/ms, kHz/dBmV/us, Hz/mV/ns。输入数字后, 按下所需的单位键完成参数输入。单 位键的具体含义由当前输入参数的类型是"频率"、"幅度"或"时 间"决定。

#### **5. Enter** 键

用户输入参数过程中,按下该键将结束参数输入,并为参数添加 默认的单位值。

#### **6. Esc** 键

- (1) 在参数输入过程中,按下该键将清除活动功能区的输入,同 时退出参数输入状态。
- (2) 关闭活动功能区显示。
- (3) 在键盘测试状态,该键用于退出当前测试状态。
- (4) 屏幕锁定时, 该键用于解锁。

#### **7. Back** 键

- (1) 参数输入过程中,按下该键将删除光标左边的字符。
- (2) 在编辑文件名时,按下该键删除已输入的字符信息。

<span id="page-39-0"></span>旋钮

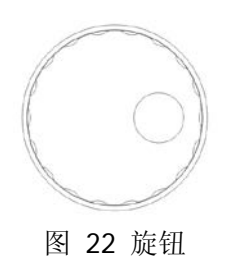

旋钮功能包括:

- 1. 在参数可编辑状态时, 旋转旋钮将以指定步讲增大(顺时针)或 减小(逆时针)参数。
- 2. 在编辑文件名时,旋钮用于选中软键盘中不同的字符。
- 3. 在 AMPT → 幅度校正 → 编辑 中, 旋钮用于选中不同的参考 点。

### <span id="page-39-1"></span>方向键

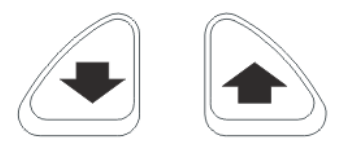

图 23 上、下方向键

方向键功能包括:

- 1. 在参数输入时,上、下键表示参数值按一定步进递增或递减。
- 2. 在 **Storage** 功能中,上、下键用于在根目录中移动光标。
- 3. 编写文件名时,上、下键用于选中软键盘中上下位置的字符。
- 4. 在 AMPT → 幅度校正 → 编辑 中, 上、下键用于选中相邻的 参考点。

# <span id="page-40-0"></span>简单测量

下面通过演示正弦信号的测量,介绍频谱仪的基本测量方法。使用信 号发生器 (如 RIGOL DG3101A) 做信号源, 输出频率为 50 MHz, 幅度为 0 dBm 的正弦信号。

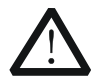

### 注意

输入信号(频率范围为 10 MHz 至 3 GHz)幅度不得超过 30 dBm(相当于 1 W),否则频谱仪会自动检测到超过 30 dBm 的电平,并立即切换输入到大功率电阻上,信号将无 法接入频谱仪。

#### 测量步骤如下:

- **1.** 开机
- **2.** 恢复出厂设置

按 System → 复位 → 预置类型 → 出厂设置, 然后按 **Preset** 键。此时仪器将所有参数恢复到出厂设置。

#### **3.** 连接设备

将信号发生器的信号输出端连接到频谱仪前面板的 **RF INPUT 50Ω** 射频输入端。

#### **4.** 设置中心频率

(1) 按 **FREQ** 键,屏幕右侧出现频率菜单, 中心频率 项处于 高亮显示状态,在屏幕网格的左上角出现中心频率参数,表 示中心频率功能被激活。

- (2) 使用数字键盘、旋钮或方向键,均可以改变中心频率值。
- (3) 通过数字键盘,输入 50,选择 MHz,则频谱仪的中心频率 设定为 50 MHz。

#### **5.** 设置扫宽

- (1) 按 **SPAN** 键,屏幕右侧出现扫宽菜单, 扫宽 项处于高亮 显示状态,在屏幕网格的左上角出现扫宽参数,表示扫宽功 能被激活。
- (2) 使用数字键盘、旋钮或方向键,均可以改变扫宽值。
- (3) 通过数字键盘,输入 20,选择 MHz,则频谱仪的扫宽设定 为 20 MHz。

#### **6.** 设置幅度

- (1) 按 **AMPT** 键, 参考电平 项处于高亮显示状态,在屏幕网 格的左上角出现参考电平参数,表示参考电平功能被激活。
- (2) 使用数字键盘、旋钮或方向键,均可以改变参考电平值。
- (3) 根据信号显示情况,若有必要可通过旋钮改变参考电平,使 信号峰值接近网格顶部。

上述步骤完成后,在频谱仪上可以观测到 50 MHz 的频谱曲线。

#### **7.** 读取测量值

通过光标测量能可读取谱线上点的频率、幅度值。按 **Marker** 选择光标 → 1, 激活光标 1, 然后设置光标频率为 50MHz, 则 在网格右上角显示光标处的频率和幅度值。

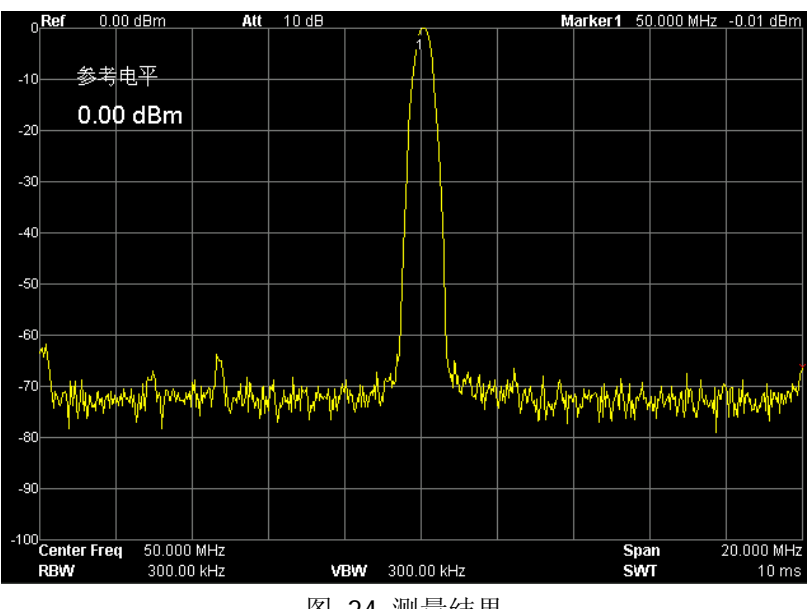

图 24 测量结果

# <span id="page-43-0"></span>在线帮助系统

在线帮助系统对于前面板上每个功能按键以及菜单软键,都提供了相 关帮助信息。用户在操作仪器过程中可以随时查看任意键的相关帮 助。

#### **1.** 获取在线帮助的方法

按下 **Help** 键,屏幕中央将弹出如何获取帮助的提示。再按下 希望获取帮助的按键,屏幕中央将出现该键的帮助信息。

#### **2.** 帮助的翻页操作

当帮助信息为多页显示时,通过上、下方向键和旋钮可获得上一 页或下一页的帮助信息。

#### **3.** 关闭当前的帮助信息

当屏幕中显示帮助信息时,用户按下面板上的任意按键(除上、 下方向键和旋钮),将关闭当前显示的帮助信息。

#### **4.** 获取菜单按键的帮助信息

按下 **Help** 键,屏幕中央将弹出帮助信息显示窗口。按下菜单 键,显示窗口将分别显示菜单键所对应菜单项的帮助信息。

#### **5.** 获取任意功能按键的帮助信息

按下 **Help** 键,屏幕中央将弹出帮助信息显示窗口。按下任意 功能键,显示窗口将显示按键本身的功能帮助信息。

帮助信息包含:菜单结构、对应的 SCPI 命令、帮助内容和滚动 条。如下图所示:

Frequency, 中心频率,

SCPI:

[:SENSe]:FREQuency:CENTer <freq> [:SENSe]: FREQuency: CENTer?

设置当前通道的中心频率。按下该键将使频率输入模式切换为:中心频率/ ● 修改中心频率将在保持扫宽设置不变的前提下自动修改起始频率和终止 频率。

...<br>● 修改中心频率相当于平移当前通道,能调整的范围受指标给出的频率范

图 25 帮助界面

# <span id="page-45-0"></span>常见故障处理

下面列举了频谱仪在使用过程中可能出现的故障及排查方法。当您遇 到这些故障时,请按照相应的步骤进行处理,如不能处理,请与 **RIGOL** 公司联系,同时请提供您机器的设备信息(获取方法: **System → 信息 → 系统信息**)。

#### **1**. 按下电源键,频谱仪仍然黑屏,没有任何显示:

- (1) 检查风扇是否转动:
	- 如果风扇转动,屏幕不亮,可能是屏幕连接线松动。
	- 如果风扇不转,说明仪器并未成功开机,请参考步骤(2) 或(3)处理。
- (2) 如果是电池供电:
	- 确认电池完好且已经正确安装。
	- 检查前面板电池状态灯 是否已点亮, 如不亮, 表示 电池无电量,请给电池充电。
- (3) 如果是交流供电:
	- 检查电源接头是否已正确连接,电源开关是否已打开。
	- 检查电源保险丝是否已熔断。如需更换保险丝,请使用 仪器指定规格的保险丝(5 mm × 20 mm,250 V AC,  $T2A$ )。

#### **2**. 按键无响应或串键:

- (1) 开机后,确认是否所有按键均无响应。
- (2) 按 Svstem → 自检 → 键盘测试, 确认是否有按键无响应 或者串键现象。
- (3) 如存在上述故障,可能是键盘连接线松动或者键盘损坏,请 勿自行拆卸仪器,并及时与**RIGOL**公司联系。

#### **3**. 界面谱线长时间无更新:

- (1) 检查界面是否被锁定,如已锁定,按"Esc"键解锁。
- (2) 检查当前是否为远程控制模式。
- (3) 检查当前是否未满足触发条件,请查看触发设置以及是否有 触发信号。
- (4) 检查当前是否处于单次扫描状态。
- (5) 检查当前扫描时间是否设置过长。

#### **4**. 测量结果错误或精度不够:

用户可从本产品的《用户手册》中获取有关技术指标的详细说明, 以此来计算系统误差,检查测量结果和精度问题。欲获得手册中 列出的性能指标,您需要:

- (1) 检查外部设备是否已正常连接和工作。
- (2) 对被测信号有一定的了解,并为仪器设置适当的参数。
- (3) 在一定条件下进行测量,例如开机后预热一段时间,特定的 工作环境温度等。
- (4) 定期对仪器进行校准,以补偿因仪器老化等因素引起的测量 误差。
	- 在 Svstem → 信息 → 系统信息 中获取最后一次校 准的时间,判断是否有必要进行校准。在产品承诺的出 厂校准周期后,如需校准请联系**RIGOL**公司或在授权的 计量机构中获取有偿服务。
	- 系统提供自校准功能。如需自校准,请打开 **System** 校准 → 自动校准 菜单, 当仪器环境温度变化时, 仪 器将自动执行自校准。
	- 选择 System → 校准 → 立即校准 菜单立即执行一 次自校准。

#### **5**. 弹出消息:

仪器在工作中会根据其所处的状态,给出提示消息、错误消息或 状态消息。这些消息可以帮助用户正确使用仪器,并非仪器故障。